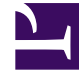

# **SGENESYS**

This PDF is generated from authoritative online content, and is provided for convenience only. This PDF cannot be used for legal purposes. For authoritative understanding of what is and is not supported, always use the online content. To copy code samples, always use the online content.

# Journey JavaScript SDK

init

## Contents

- 1 [Description](#page-2-0)
- 2 [Signature](#page-2-1)
- 3 [Arguments](#page-2-2)
- 4 [organizationId](#page-2-3)
- 5 [options](#page-3-0)
- 6 [Find your org ID and region ID](#page-3-1)
- 7 [Region names and IDs](#page-4-0)

Learn how to use the init method to initialize the Journey JavaScript SDK.

## Important

This article only applies to customers using web chat. If you are a Genesys Cloud CX customer, we encourage you to use the new web messaging feature to replace web chat.

## <span id="page-2-0"></span>Description

The init method initializes the Journey JavaScript SDK.

## Important

For GDPR compliance, obtain a customer's consent before you call the init method. For more information about how to use Genesys Predictive Engagement in a GDPRcompliant manner, see GDPR.

## <span id="page-2-1"></span>Signature

ac('init', organisationId, options)

## <span id="page-2-2"></span>Arguments

- organizationId
- options

## <span id="page-2-3"></span>organizationId

- **Description:** Your organization's unique ID. Find your organization ID
- **Type:** String
- **Status:** Required

# <span id="page-3-0"></span>options

## Tip

For detailed explanations of how you can use these options to configure tracking, see Advanced tracking with cookies.

- **Description:** Configures the Journey JavaScript SDK with its region and other known default options.
- **Type:** Object
- **Status:** Required
- **Properties:** See the following table.

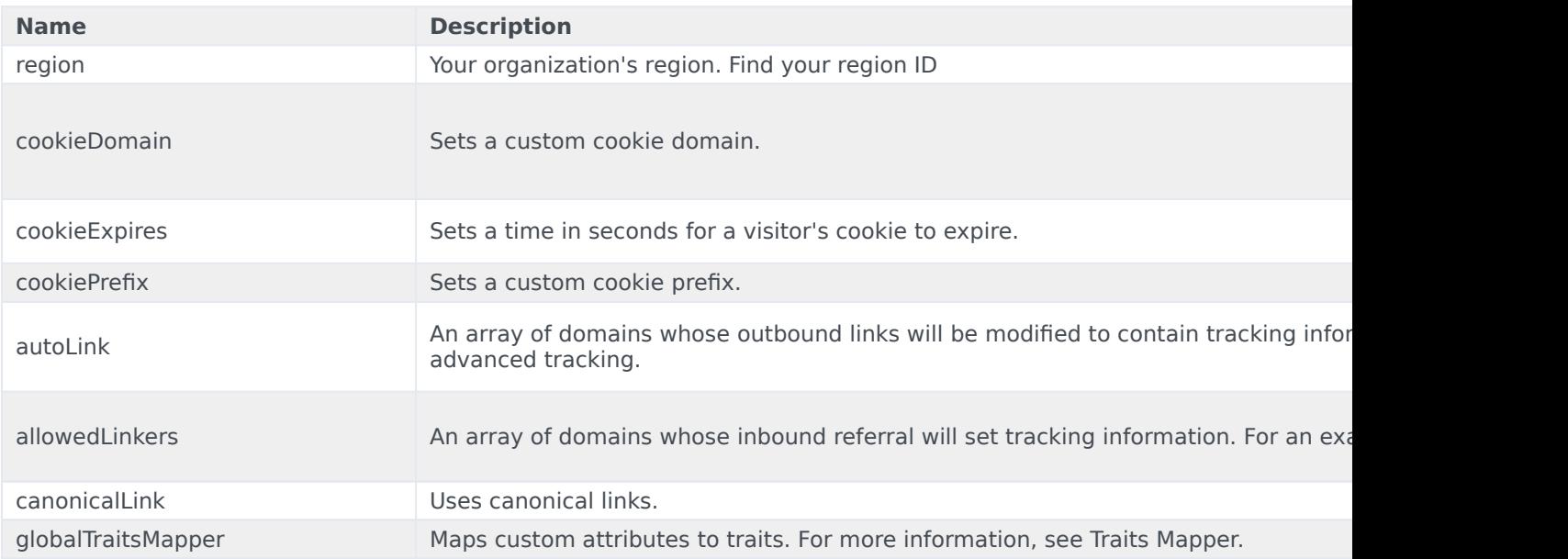

# <span id="page-3-1"></span>Find your org ID and region ID

## **Tracking Snippet**

Use Predictive Engagement's tracking snippet to track visitor activity on your webpages.

Documentation related to advanced configuration options can be found here

### **Website Snippet**

This snippet should be used if the website loads a new page from a remote server when navigating to a new URL

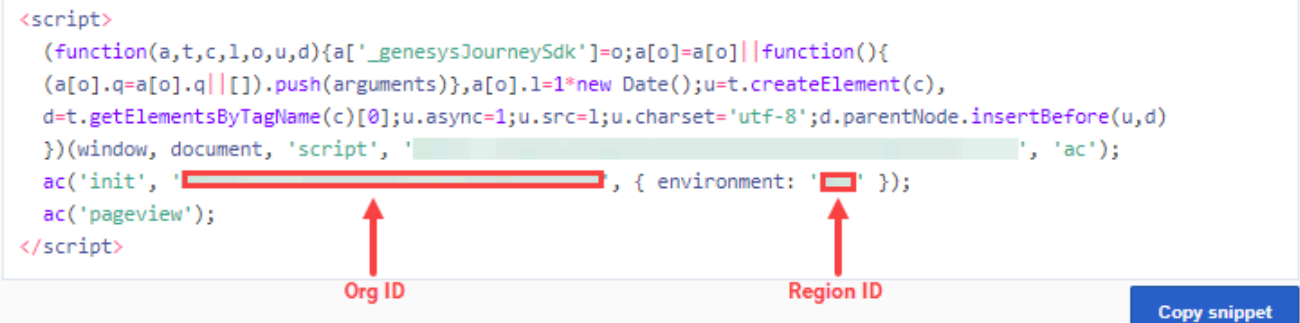

### **SPA Snippet**

This snippet should be used if the website does not load a new page from a remote server when navigating to a new URL

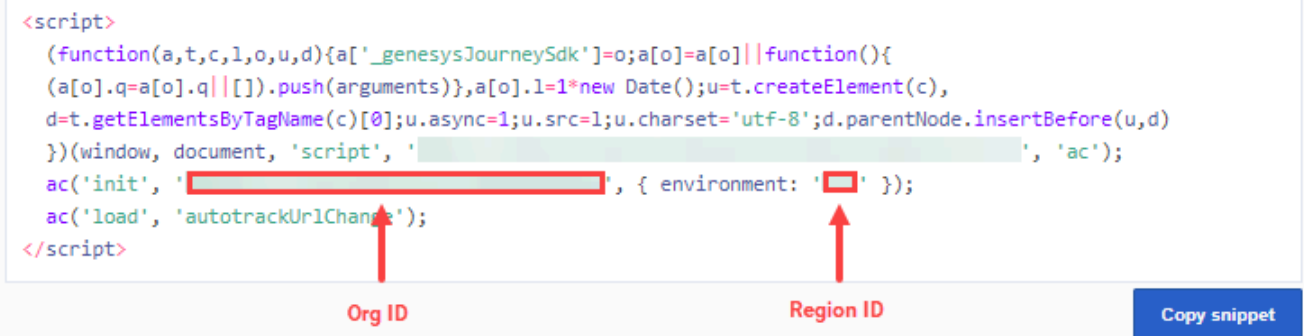

## Go to **Genesys Cloud CX** > **Admin** > **Tracking Snippet**.

# <span id="page-4-0"></span>Region names and IDs

The following table lists the available region names and corresponding IDs.

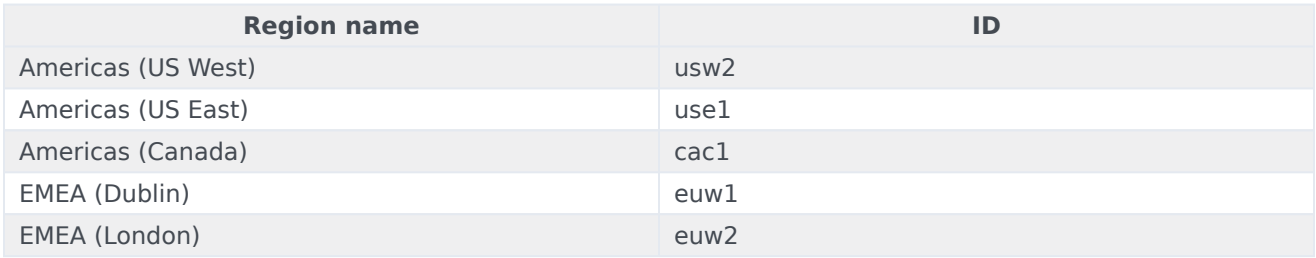

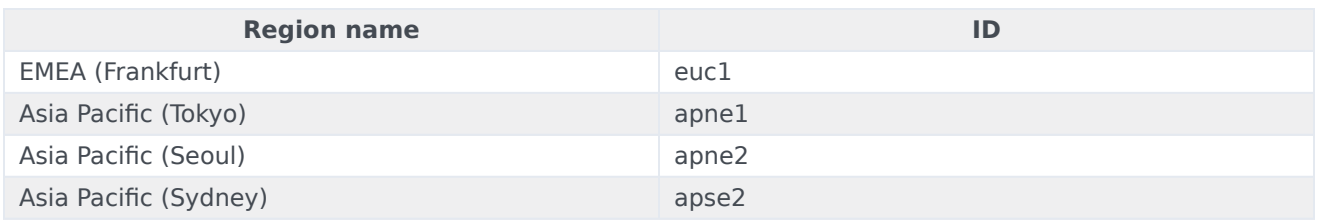